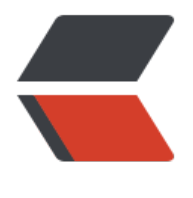

链滴

# SpringBoot [系列](https://ld246.com) -- 日志配置

作者:Qiyue0726

- 原文链接:https://ld246.com/article/1564744709538
- 来源网站:[链滴](https://ld246.com/member/Qiyue0726)
- 许可协议:[署名-相同方式共享 4.0 国际 \(CC BY-SA 4.0\)](https://ld246.com/article/1564744709538)

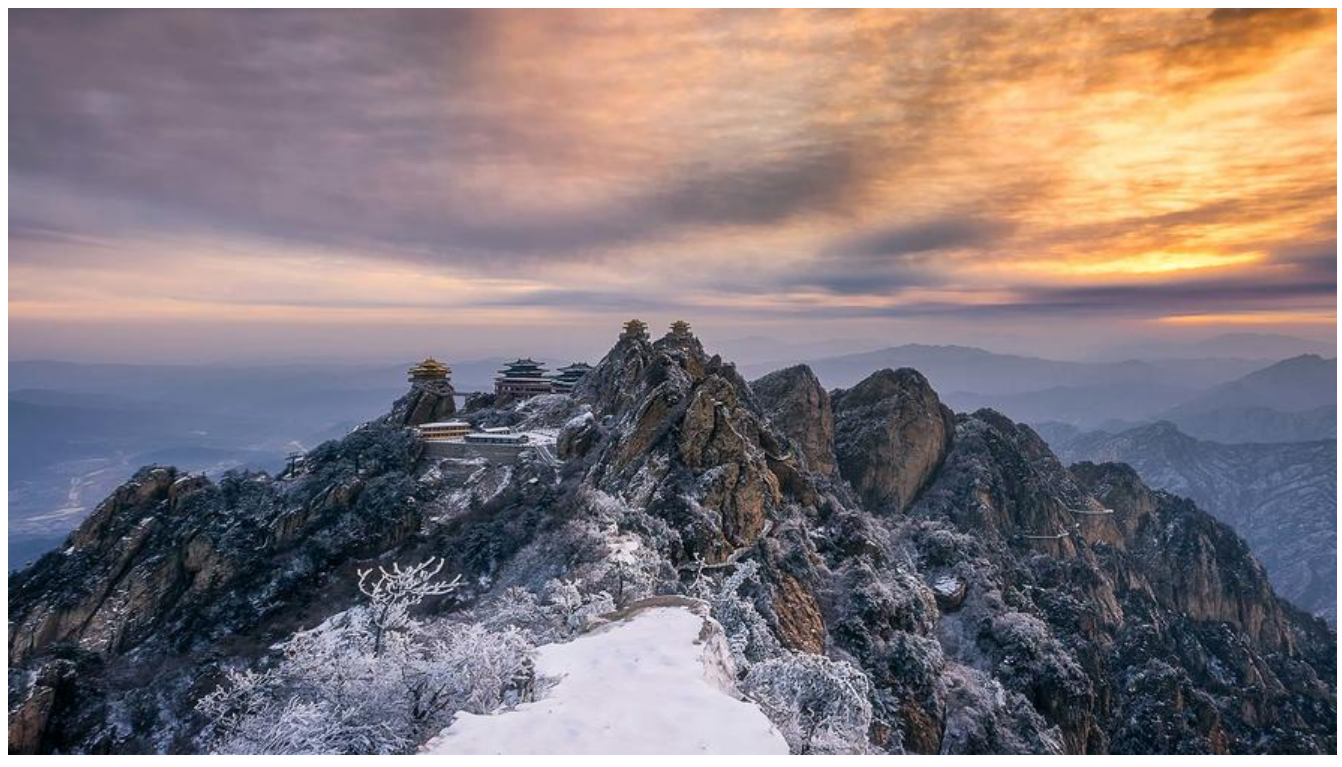

## **导入 Maven 包**

SpringBoot 默认使用了 LogBack 日志系统, 所以如无需求是没有必要改为其他日志系统的, 也无 再进行多余的配置,LogBack 默认将日志打到控制台上。

当我们新建 SpringBoot 项目时, Maven 会自动引用 spring-boot-starter 或 spring-boot-startereb, 而这两个起步依赖中已经包含了对于 spring-boot-starter-logging 的依赖, 所以无需再额外添 日志系统依赖,开箱即用。

但在这里,为了方便使用日志,我们将导入 Slf4j 和 Lombok

```
 <!--@Slf4j需导入lombok-->
 <dependency>
   <groupId>org.slf4j</groupId>
   <artifactId>slf4j-api</artifactId>
   <version>1.7.26</version>
 </dependency>
```

```
 <dependency>
   <groupId>org.projectlombok</groupId>
   <artifactId>lombok</artifactId>
   <version>1.18.8</version>
   <scope>provided</scope>
 </dependency>
```
#### **注:** 要使用 @Slf4j 注解需要导入 Lombok 插件,而使用 Lombok 插件需要 IDEA 安装该插件。

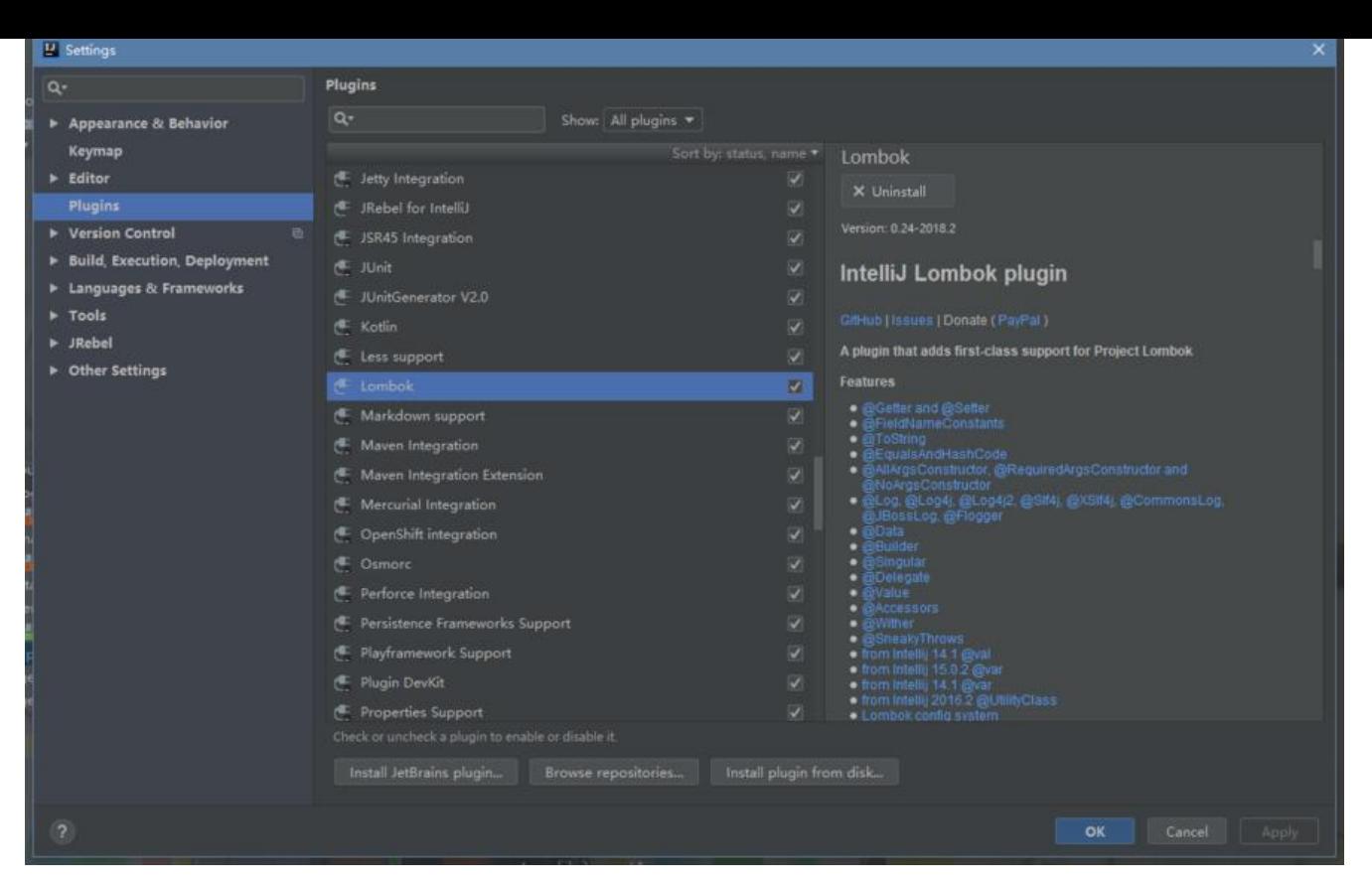

```
配置
```
#### 1. **在 resource 文件夹下新建 log 文件夹,并在其下新建 logback.xml 文件。**

```
<!-- Logback configuration. See http://logback.qos.ch/manual/index.html -->
```

```
<configuration scan="true" scanPeriod="10 seconds">
   <!--继承spring boot提供的logback配置-->
   <!--<include resource="org/springframework/boot/logging/logback/base.xml" />-->
   <!--设置系统日志目录-->
   <property name="APP_DIR" value="spring-boot-log"/>
   <!-- 彩色日志 -->
   <!-- 彩色日志依赖的渲染类 -->
   <conversionRule conversionWord="clr" converterClass="org.springframework.boot.logging
logback.ColorConverter"/>
   <conversionRule conversionWord="wex" converterClass="org.springframework.boot.loggi
g.logback.WhitespaceThrowableProxyConverter"/>
   <conversionRule conversionWord="wEx" converterClass="org.springframework.boot.loggi
g.logback.ExtendedWhitespaceThrowableProxyConverter"/>
   <!-- 彩色日志格式 -->
   <property name="CONSOLE_LOG_PATTERN"
        value="${CONSOLE_LOG_PATTERN:-%clr(%d{yyyy-MM-dd HH:mm:ss.SSS}){faint} %clr
${LOG_LEVEL_PATTERN:-%5p}) %clr(${PID:- }){magenta} %clr(---){faint} %clr([%15.15t]){faint} 
clr(%-40.40logger{39}){cyan} %clr(:){faint} %m%n${LOG_EXCEPTION_CONVERSION_WORD:-%
Ex}}"/>
```

```
 <!-- 控制台输出 -->
```

```
 <appender name="CONSOLE" class="ch.qos.logback.core.ConsoleAppender">
     <encoder>
       <Pattern>${CONSOLE_LOG_PATTERN}</Pattern>
      <charset>UTF-8</charset> <!-- 此处设置字符集 -->
     </encoder>
    <!--此日志appender是为开发使用,只配置最底级别,控制台输出的日志级别是大于或等于此
别的日志信息-->
     <filter class="ch.qos.logback.classic.filter.ThresholdFilter">
       <level>info</level>
     </filter>
   </appender>
   <!-- 时间滚动输出 level为 DEBUG 日志 -->
   <appender name="DEBUG_FILE" class="ch.qos.logback.core.rolling.RollingFileAppender">
     <!-- 正在记录的日志文件的路径及文件名 -->
     <file>${LOG_PATH}/log_debug.log</file>
     <!--日志文件输出格式-->
     <encoder>
       <pattern>%d{yyyy-MM-dd HH:mm:ss.SSS} [%thread] %-5level %logger{50} - %msg%
</pattern>
       <charset>UTF-8</charset> <!-- 此处设置字符集 -->
     </encoder>
    <!-- 日志记录器的滚动策略,按日期,按大小记录 -->
     <rollingPolicy class="ch.qos.logback.core.rolling.TimeBasedRollingPolicy">
      \lt 1 - -
        归档的日志文件的路径,例如今天是2017-04-26日志,当前写的日志文件路径为file节点
定,可以将此文件与file指定文件路径设置为不同路径,从而将当前日志文件或归档日志文件置不同
目录。
         而2017-04-26的日志文件在由fileNamePattern指定。%d{yyyy-MM-dd}指定日期格式,
i指定索引
       -->
       <fileNamePattern>${LOG_PATH}/debug/log-debug-%d{yyyy-MM-dd}.%i.log</fileNa
ePattern>
      \lt \sim \sim \sim 除按日志记录之外,还配置了日志文件不能超过500M,若超过500M,日志文件会以索引
开始,
        命名日志文件, 例如log-error-2017-04-26.0.log
       -->
       <timeBasedFileNamingAndTriggeringPolicy class="ch.qos.logback.core.rolling.SizeAn
TimeBasedFNATP">
         <maxFileSize>500MB</maxFileSize>
       </timeBasedFileNamingAndTriggeringPolicy>
       <!--日志文件保留天数-->
       <maxHistory>30</maxHistory>
     </rollingPolicy>
     <!-- 此日志文件只记录debug级别的 -->
     <filter class="ch.qos.logback.classic.filter.LevelFilter">
       <level>debug</level>
       <onMatch>ACCEPT</onMatch>
       <onMismatch>DENY</onMismatch>
     </filter>
   </appender>
```

```
 <!-- 时间滚动输出 level为 INFO 日志 -->
```
 <appender name="INFO\_FILE" class="ch.qos.logback.core.rolling.RollingFileAppender"> <!-- 正在记录的日志文件的路径及文件名 --> <file>\${LOG\_PATH}/log\_info.log</file> <!--日志文件输出格式--> <encoder> <pattern>%d{yyyy-MM-dd HH:mm:ss.SSS} [%thread] %-5level %logger{50} - %msg% </pattern> <charset>UTF-8</charset> <!-- 此处设置字符集 --> </encoder> <!-- 日志记录器的滚动策略,按日期,按大小记录 --> <rollingPolicy class="ch.qos.logback.core.rolling.TimeBasedRollingPolicy">  $\lt$   $1$  - - 归档的日志文件的路径,例如今天是2017-04-26日志,当前写的日志文件路径为file节点 定,可以将此文件与file指定文件路径设置为不同路径,从而将当前日志文件或归档日志文件置不同 目录。 而2017-04-26的日志文件在由fileNamePattern指定。%d{yyyy-MM-dd}指定日期格式, i指定索引 --> <fileNamePattern>\${LOG\_PATH}/info/log-info-%d{yyyy-MM-dd}.%i.log</fileNamePat ern>  $<!--</math>$  除按日志记录之外,还配置了日志文件不能超过500M,若超过500M,日志文件会以索引 开始, 命名日志文件, 例如log-error-2017-04-26.0.log --> <timeBasedFileNamingAndTriggeringPolicy class="ch.qos.logback.core.rolling.SizeAn TimeBasedFNATP"> <maxFileSize>500MB</maxFileSize> </timeBasedFileNamingAndTriggeringPolicy> <!--日志文件保留天数--> <maxHistory>30</maxHistory> </rollingPolicy> <!-- 此日志文件只记录info级别的 --> <filter class="ch.qos.logback.classic.filter.LevelFilter"> <level>info</level> <onMatch>ACCEPT</onMatch> <onMismatch>DENY</onMismatch> </filter> </appender> <!-- 时间滚动输出 level为 WARN 日志 --> <appender name="WARN\_FILE" class="ch.qos.logback.core.rolling.RollingFileAppender"> <!-- 正在记录的日志文件的路径及文件名 --> <file>\${LOG\_PATH}/log\_warn.log</file> <!--日志文件输出格式--> <encoder> <pattern>%d{yyyy-MM-dd HH:mm:ss.SSS} [%thread] %-5level %logger{50} - %msg% </pattern> <charset>UTF-8</charset> <!-- 此处设置字符集 --> </encoder> <!-- 日志记录器的滚动策略,按日期,按大小记录 --> <rollingPolicy class="ch.qos.logback.core.rolling.TimeBasedRollingPolicy">  $\lt$   $1$  - -归档的日志文件的路径,例如今天是2017-04-26日志,当前写的日志文件路径为file节点

```
定,可以将此文件与file指定文件路径设置为不同路径,从而将当前日志文件或归档日志文件置不同
目录。
        而2017-04-26的日志文件在由fileNamePattern指定。%d{yyyy-MM-dd}指定日期格式,
i指定索引
       -->
       <fileNamePattern>${LOG_PATH}/warn/log-warn-%d{yyyy-MM-dd}.%i.log</fileName
attern>
      <!--
        除按日志记录之外,还配置了日志文件不能超过500M,若超过500M,日志文件会以索引
开始,
        命名日志文件,例如log-error-2017-04-26.0.log
      -->
       <timeBasedFileNamingAndTriggeringPolicy class="ch.qos.logback.core.rolling.SizeAn
TimeBasedFNATP">
         <maxFileSize>500MB</maxFileSize>
       </timeBasedFileNamingAndTriggeringPolicy>
       <!--日志文件保留天数-->
       <maxHistory>30</maxHistory>
     </rollingPolicy>
     <!-- 此日志文件只记录warn级别的 -->
     <filter class="ch.qos.logback.classic.filter.LevelFilter">
       <level>warn</level>
       <onMatch>ACCEPT</onMatch>
       <onMismatch>DENY</onMismatch>
     </filter>
   </appender>
   <!-- 时间滚动输出 level为 ERROR 日志 -->
   <appender name="ERROR_FILE" class="ch.qos.logback.core.rolling.RollingFileAppender">
     <!-- 正在记录的日志文件的路径及文件名 -->
     <file>${LOG_PATH}/log_error.log</file>
     <!--日志文件输出格式-->
     <encoder>
       <pattern>%d{yyyy-MM-dd HH:mm:ss.SSS} [%thread] %-5level %logger{50} - %msg%
</pattern>
       <charset>UTF-8</charset> <!-- 此处设置字符集 -->
     </encoder>
    <!-- 日志记录器的滚动策略,按日期,按大小记录 -->
     <rollingPolicy class="ch.qos.logback.core.rolling.TimeBasedRollingPolicy">
      <!--归档的日志文件的路径,例如今天是2017-04-26日志,当前写的日志文件路径为file节点
定,可以将此文件与file指定文件路径设置为不同路径,从而将当前日志文件或归档日志文件置不同
目录。
        而2017-04-26的日志文件在由fileNamePattern指定。%d{yyyy-MM-dd}指定日期格式,
i指定索引
 -->
       <fileNamePattern>${LOG_PATH}/error/log-error-%d{yyyy-MM-dd}.%i.log</fileName
attern>
      <!-- 除按日志记录之外,还配置了日志文件不能超过500M,若超过500M,日志文件会以索引
开始,
       命名日志文件, 例如log-error-2017-04-26.0.log
       -->
       <timeBasedFileNamingAndTriggeringPolicy class="ch.qos.logback.core.rolling.SizeAn
```

```
TimeBasedFNATP">
          <maxFileSize>500MB</maxFileSize>
       </timeBasedFileNamingAndTriggeringPolicy>
       <!--日志文件保留天数-->
       <maxHistory>30</maxHistory>
     </rollingPolicy>
     <!-- 此日志文件只记录ERROR级别的 -->
     <filter class="ch.qos.logback.classic.filter.LevelFilter">
       <level>error</level>
       <onMatch>ACCEPT</onMatch>
       <onMismatch>DENY</onMismatch>
     </filter>
   </appender>
   <logger name="org.springframework.web" level="info"/>
   <logger name="org.springframework.scheduling.annotation.ScheduledAnnotationBeanPos
Processor" level="INFO"/>
   <!--name为当前工程的java代码的完整目录-->
   <logger name="com.sakura.anima" level="debug"/>
   <!--开发环境:打印控制台-->
   <springProfile name="dev">
     <root level="info">
       <appender-ref ref="CONSOLE"/>
       <appender-ref ref="DEBUG_FILE"/>
       <appender-ref ref="INFO_FILE"/>
       <appender-ref ref="WARN_FILE"/>
       <appender-ref ref="ERROR_FILE"/>
     </root>
   </springProfile>
   <!--测试环境:打印控制台和输出到文件-->
   <springProfile name="test">
     <root level="info">
       <appender-ref ref="CONSOLE"/>
       <appender-ref ref="INFO_FILE"/>
       <appender-ref ref="WARN_FILE"/>
       <appender-ref ref="ERROR_FILE"/>
     </root>
   </springProfile>
   <!--生产环境:输出到文件-->
   <springProfile name="prod">
     <root level="error">
       <appender-ref ref="CONSOLE"/>
       <appender-ref ref="DEBUG_FILE"/>
       <appender-ref ref="INFO_FILE"/>
       <appender-ref ref="ERROR_FILE"/>
     </root>
   </springProfile>
```
#### </configuration>

#### 2. **配置 application.yml**

#日志 logging: #日志配置文件位置 config: classpath:log/logback.xml #日志打印位置,这里是默认在项目根路径下 path: log/spring-boot-log

#### **注:**

以上是比较详尽的配置, 如果不需要, 可直接在 application.xml 下进行如下配置, 此时可无需配置 l gback.xml

```
#日志
logging:
 #日志打印位置,这里是默认在项目根路径下
 path: log/spring-boot-log
```

```
#日志文件名, 默认为spring.log, 和logging.path不同时生效
 file: mylog.log
 #亦可配置指定的日志输出级别
 level:
 root: info
```
### **开始使用**

```
@RestController
@Slf4j
public class IndexController {
```

```
 @RequestMapping(value = "/")
 public String index(){
```

```
 log.info("使用日志");
```

```
 return "hello world";
 }
```
}

019-08-01 16:18:59.269 Started AnimaApplication in 5.625 sec 2019-08-01 16:19:10.453 INFO 7804 --- [p-nio-80-exec-1]<br>2019-08-01 16:19:10.453 INFO 7804 --- [p-nio-80-exec-1]<br>2019-08-01 16:19:10.453 INFO 7804 --- [p-nio-80-exec-1] : Jean Lea Anamorppicestion in Stock Second<br>: Initializing Spring DispatcherServlet<br>: Initializing Servlet 'dispatcherServlet 2019-08-01 16:19:10.468 INFO 7804 --- [p-nio-80-exec-1] : Completed initialization in 14 ms 2019-08-01 16:19:10.505 INFO 7804 --- [p-nio-80-exec-1]

如上,在类上添加 @Slf4j 注解就可以直接使用日志